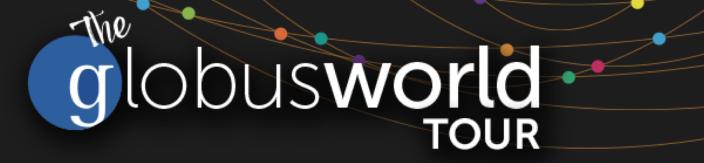

# Introduction to Globus for New Users SaaS for Research Data Management

Vas Vasiliadis vas@uchicago.edu

NC State – March 27, 2018

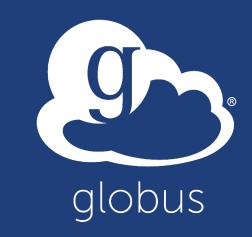

# Research data management today

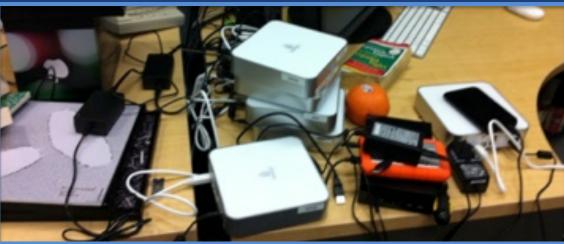

How do we... ...move? ...share? ...discover? ...reproduce?

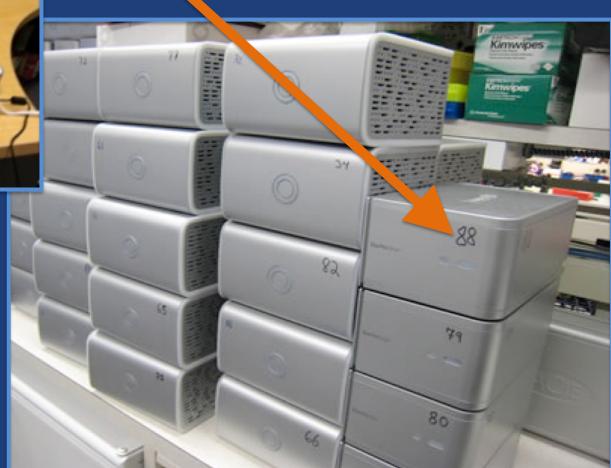

Index?

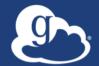

# Globus delivers... Big data transfer, sharing, publication, and discovery... ...directly from your own storage systems... ...via software-as-a-service

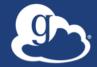

# Globus enables... Campus Bridging

# ...within and beyond campus boundaries

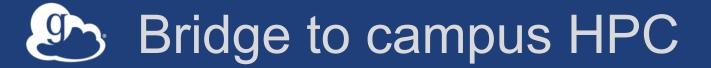

# Move datasets to campus research computing center

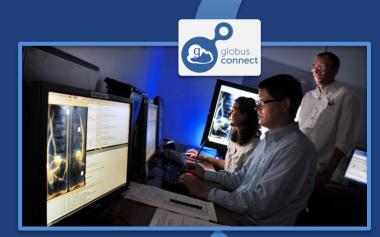

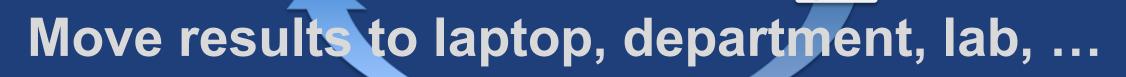

Ð

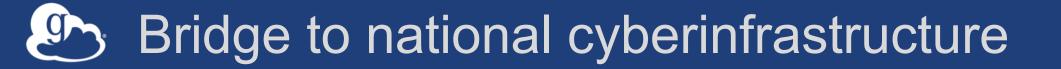

# Move datasets to supercomputer, national facility

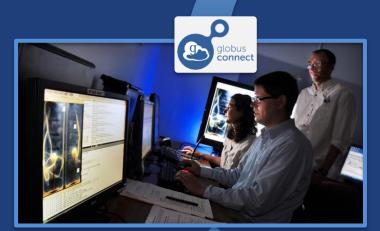

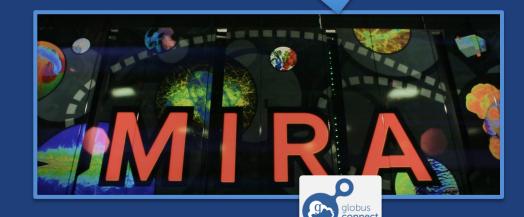

Move results to campus (...)

# Bridge to instruments

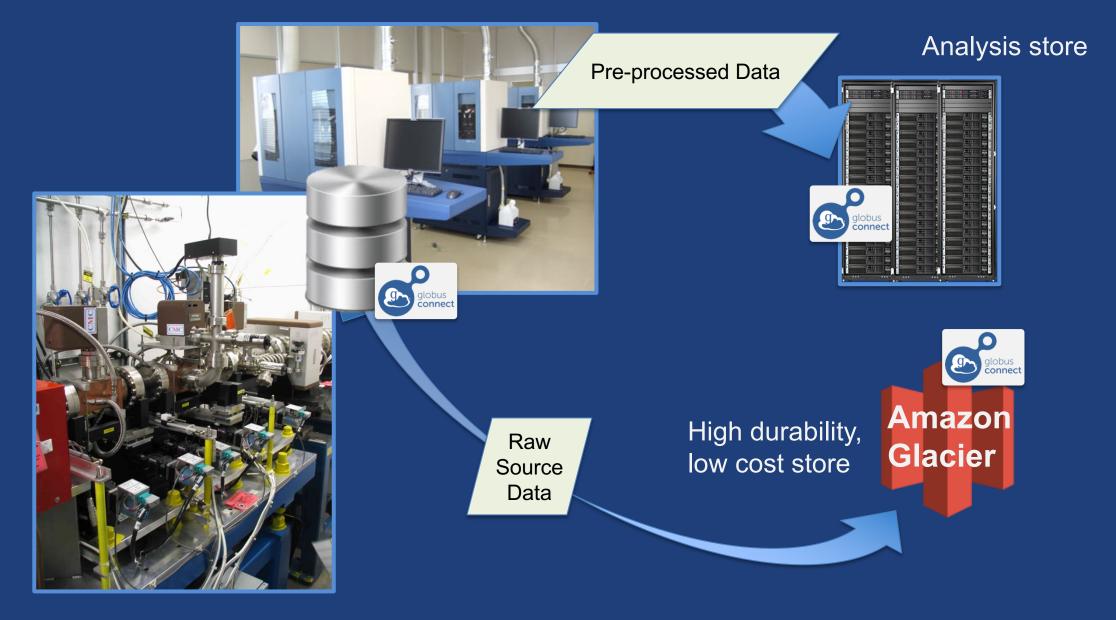

# Bridge to collaborators

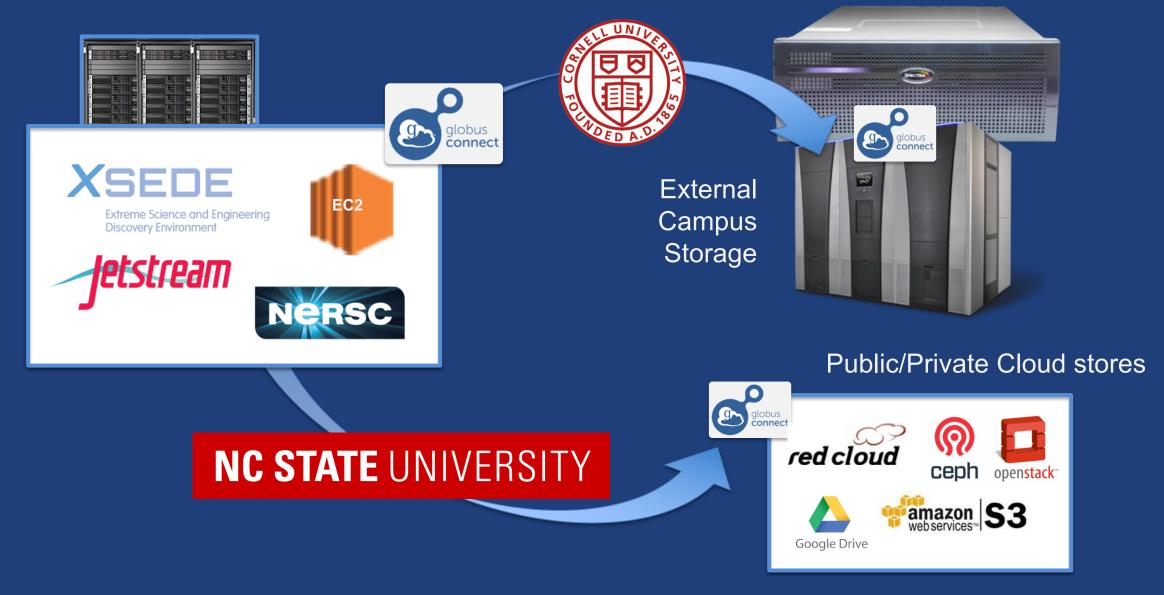

# Bridge to community/public

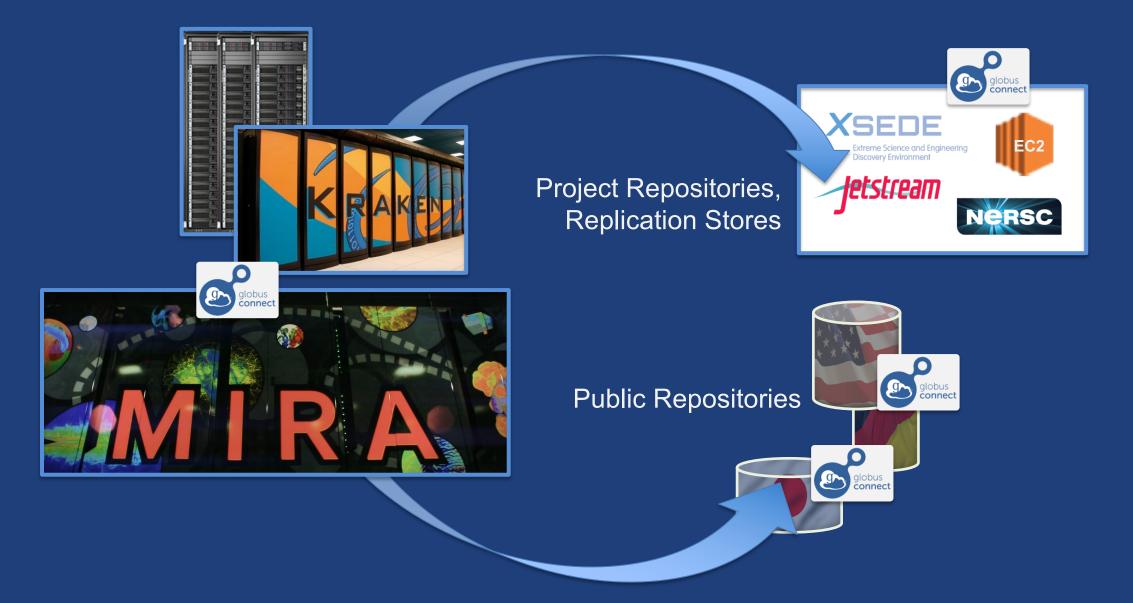

## Globus SaaS: Research data lifecycle

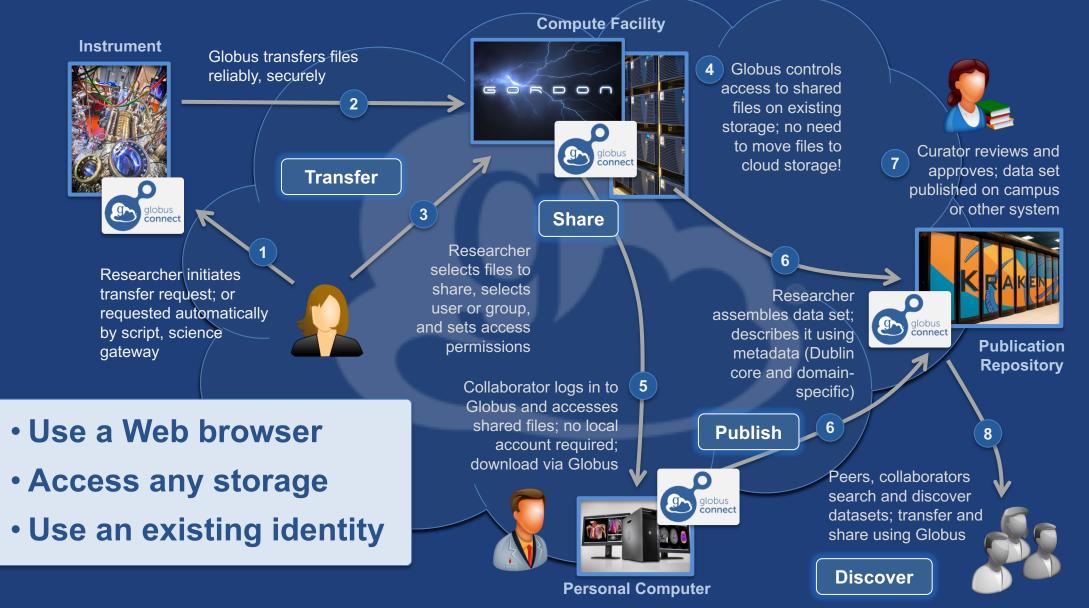

# Conceptual architecture: Hybrid SaaS

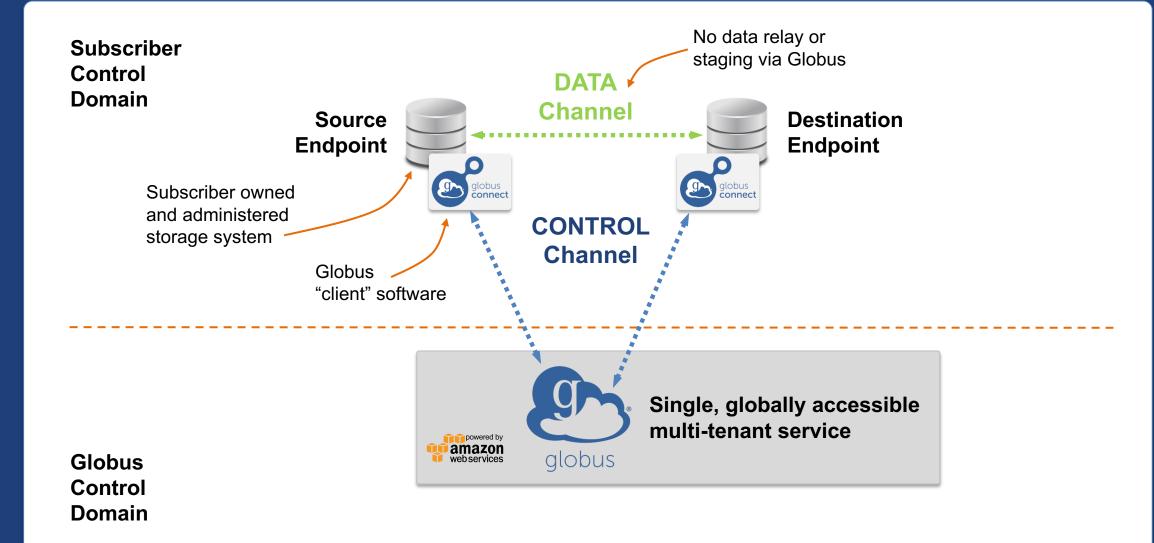

# Conceptual architecture: Sharing

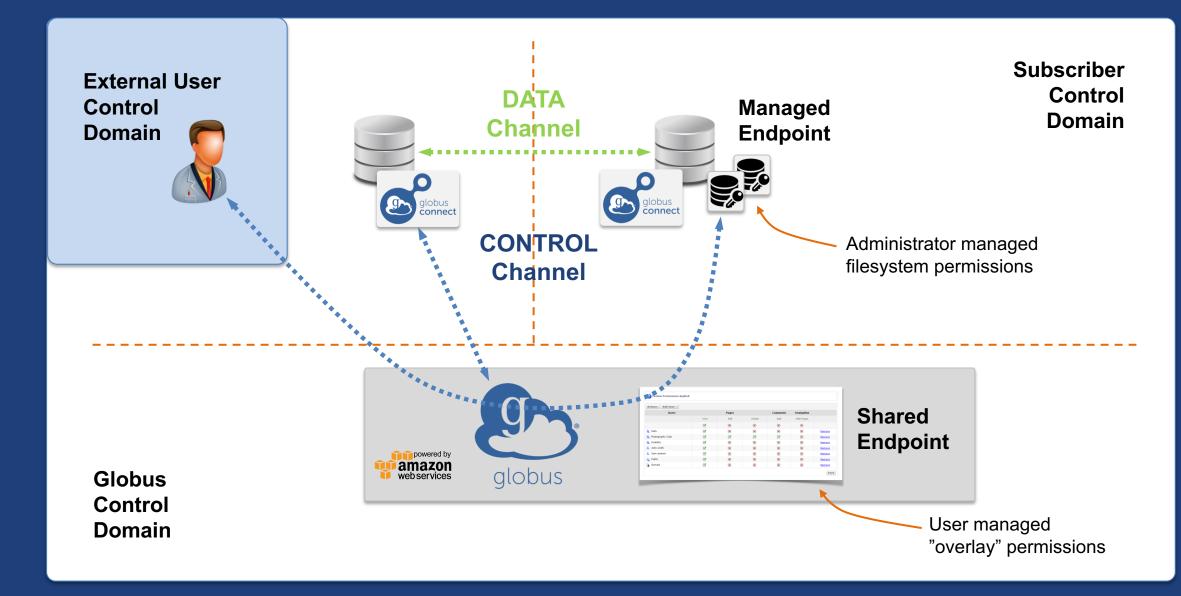

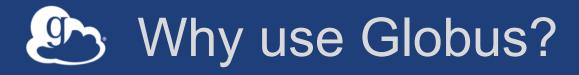

### Simplicity

Consistent UI across systems
Easy access to collaborators

Reliability and performance

 "Fire-and-forget" file transfer
 Maximized WAN throughput

- Operational efficiency
  - Low overhead SaaS model
  - Highly automatable: CLI, RESTful API

Access to a large and growing community

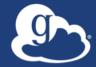

# Demonstration File Transfer File Sharing **Group Management**

# Data Publication and Discovery

| 🞐 globus                                                                  |                                       |                                         | Log In                      | Sign Up      |
|---------------------------------------------------------------------------|---------------------------------------|-----------------------------------------|-----------------------------|--------------|
| To s                                                                      | ubmit a dataset or view datasets th   | at have restricted access, please log   | in.                         |              |
| Search                                                                    |                                       |                                         |                             | Q            |
| Materials Data Facility                                                   | Community home page                   | S                                       |                             |              |
| The Materials Data Facility (MDF) is a sca                                | Lable repository where materials scie | ntists can publish, preserve, and share | research data. The repositc | pry provides |
| a focal point for the materials communit                                  |                                       |                                         |                             |              |
| MDF is a pilot project funded by NIST, ar<br>Contact Ben Blaiszik (blaisz |                                       |                                         |                             |              |
| Browse                                                                    |                                       |                                         |                             |              |
| Issue Date                                                                | Author                                | Title                                   | Subject                     |              |
|                                                                           |                                       |                                         |                             |              |

#### https://publish.globus.org

# Globus data publication framework

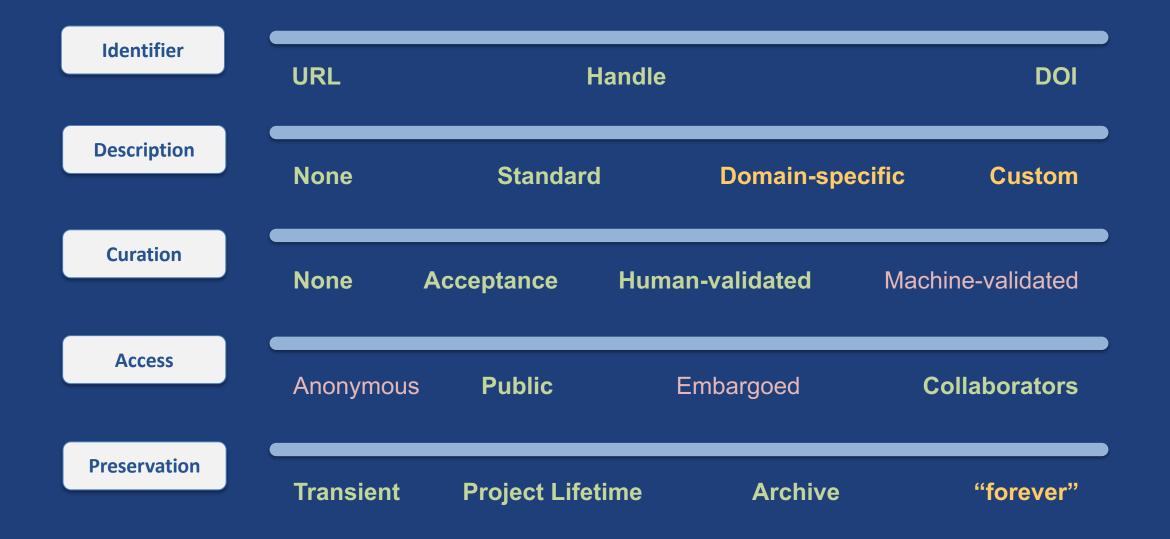

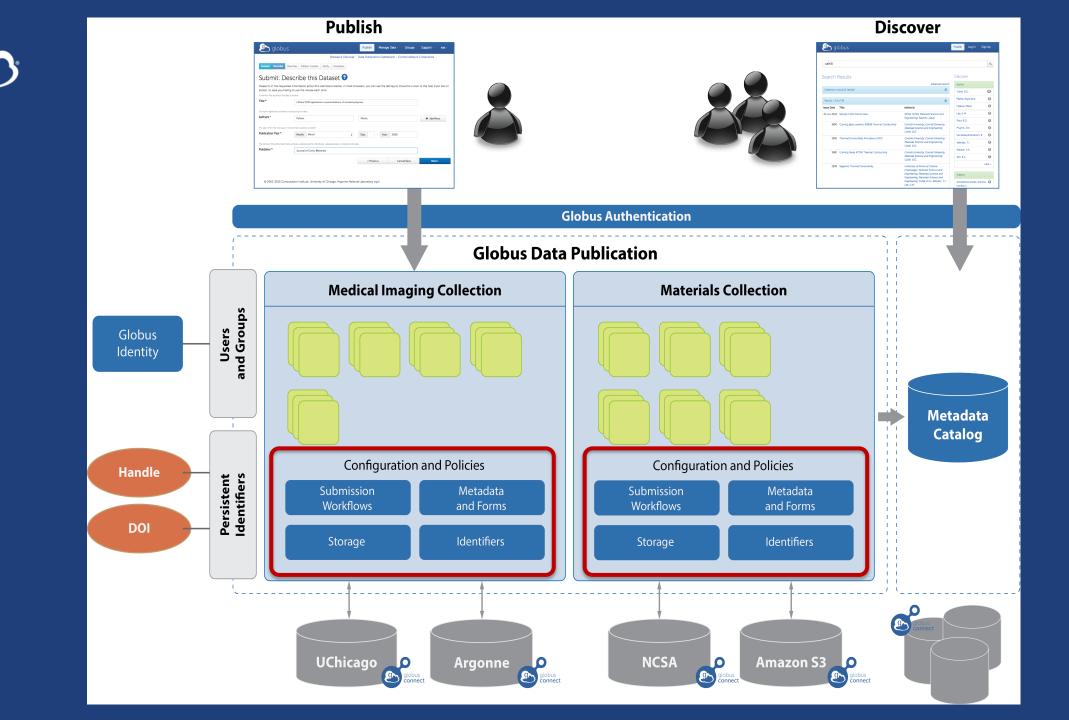

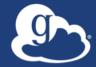

# Demonstration Data Publication

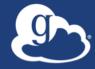

# How can I use Globus on my computer?

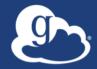

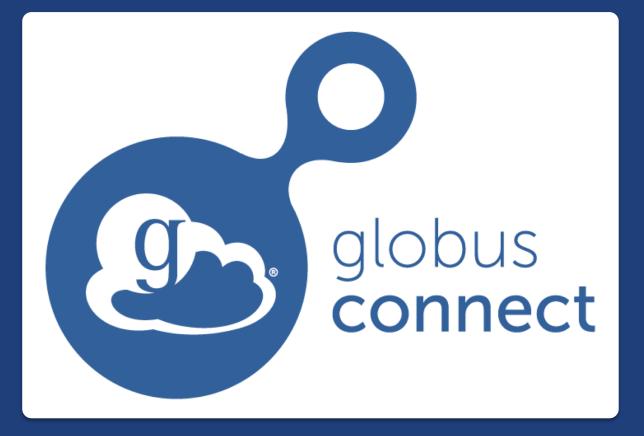

# ...makes your storage system a Globus endpoint

## Globus Connect Personal

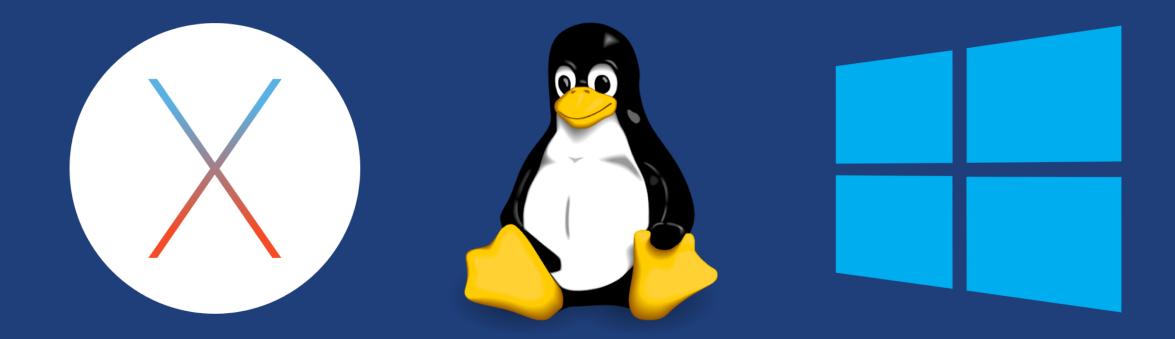

- Installers do not require admin access
- Zero configuration; auto updating
- Handles NATs

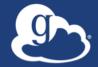

# How can I integrate Globus into my research workflows?

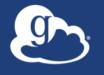

# Globus serves as... ...a platform for building science gateways, portals, and other web applications in support of research and education

#### Use(r)-appropriate interfaces gn.

| L G |  |
|-----|--|
| C   |  |

#### **Globus service**

| ransfer Files                                     | ansfer view activity                                                                                                    | manage endpoints dashboa<br>Get Globus Con<br>Turn your comput | nect Personal                                                                                      |     |
|---------------------------------------------------|----------------------------------------------------------------------------------------------------|----------------------------------------------------------------|----------------------------------------------------------------------------------------------------|-----|
| Endpoint xsede#longhorn Go<br>Path /~/replica/ Go |                                                                                                    | Endpoint esnet#anl-diskpt1<br>Path /data1/                     | Go<br>Go                                                                                           |     |
| bedect all (now                                   | Control (Control (Contro) (Control (Contro) (Control (Contro) (Contro) (Contro) (Contro) | imali-files<br>imali-files<br>-smali-files<br>t                | E<br>Project<br>Project<br>107.42.08<br>9.77.08<br>9.34.48<br>44.03.09<br>4.46.03.09<br>4.46.03.09 | Wet |

#### (globus-cli) jupiter:~ vas\$ globus Usage: globus [OPTIONS] COMMAND [ARGS]...

#### Options:

Com

| v,verbose       |           | Control level of output                                                          |
|-----------------|-----------|----------------------------------------------------------------------------------|
| h,help          |           | Show this message and exit.                                                      |
| F,format [js    | on[text]  | Output format for stdout. Defaults to text                                       |
| -map-http-statı | is TEXT   | Map HTTP statuses to any of these exit codes:<br>0,1,50-99. e.g. "404=50,403=51" |
| mands:          |           |                                                                                  |
| ookmark         | Manage Er | ndpoint Bookmarks                                                                |

#### CLI

#### Modify, view, and manage your Globus CLI config. config

GET /endpoint/go%23ep1 PUT /endpoint/vas#my endpt 200 OK X-Transfer-API-Version: 0.10 Content-Type: application/json

Rest API

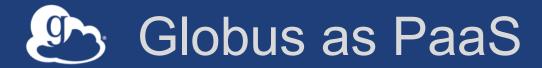

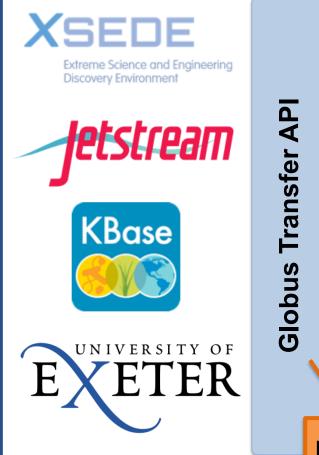

#### Data Publication & Discovery

File Sharing

File Transfer & Replication

#### **Globus Auth API**

Integrate file transfer and sharing capabilities into scientific web apps, portals, gateways, etc.

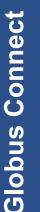

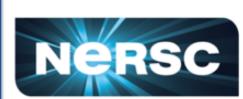

NCAR

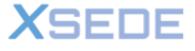

Extreme Science and Engineering Discovery Environment

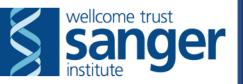

Use existing institutional ID systems in external web applications

# Globus PaaS developer resources

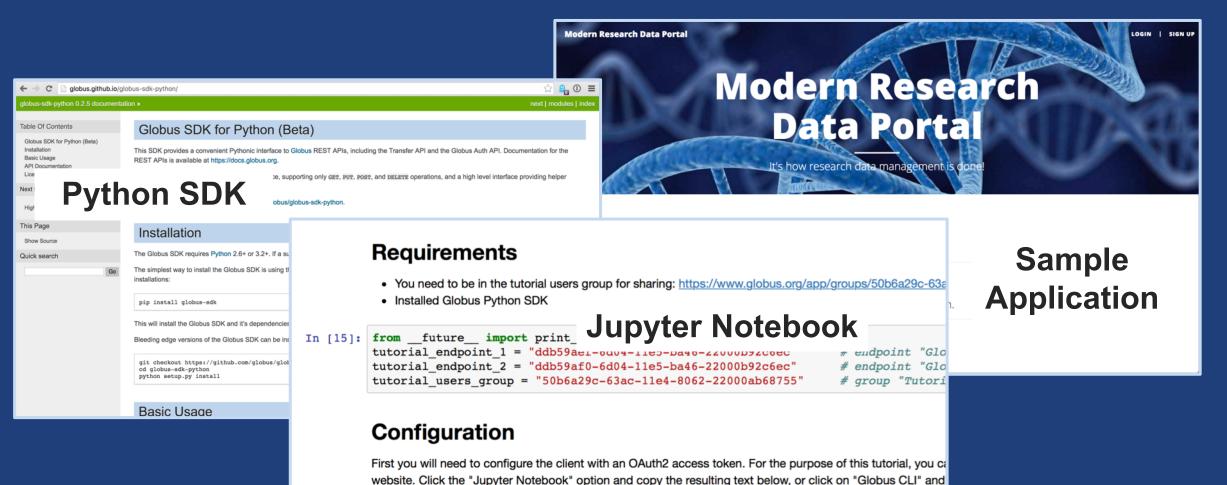

In [16]: transfer token = None # if None, tries to get token from ~/.globus.cfg file

#### docs.globus.org/api

#### github.com/globus

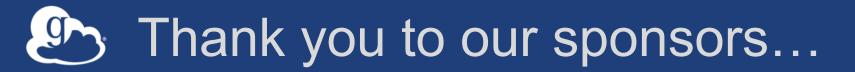

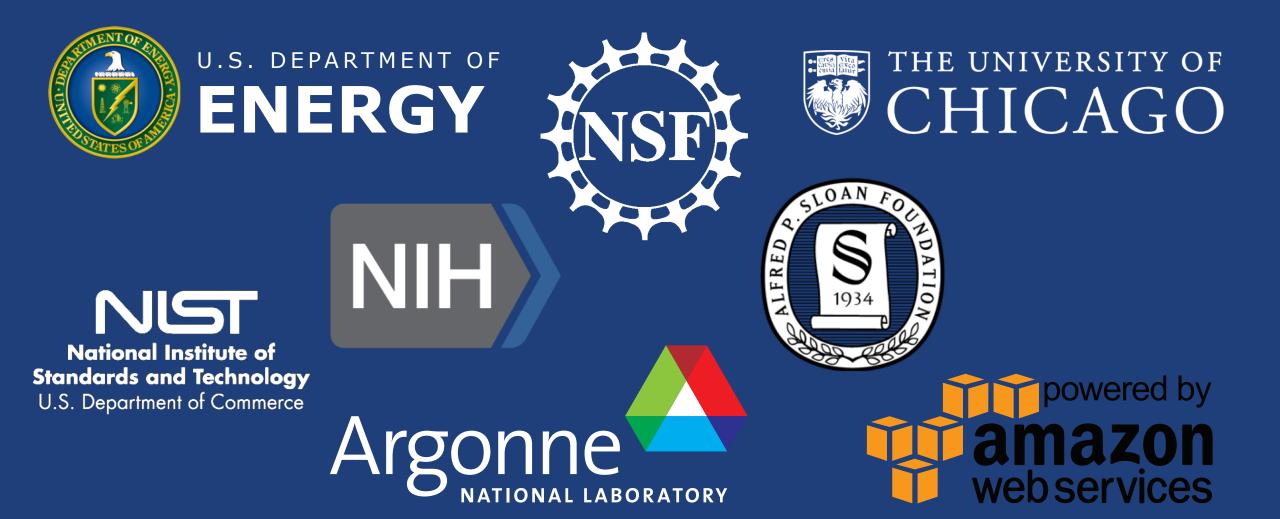

# Globus sustainability model

#### Standard Subscription

- Shared endpoints
- Data publication
- Management console
- Usage reporting
- Priority support
- Application integration
- HTTPS support (coming soon)
- Branded Web Site
- Premium Storage Connectors
- Alternate Identity Provider (InCommon is standard)

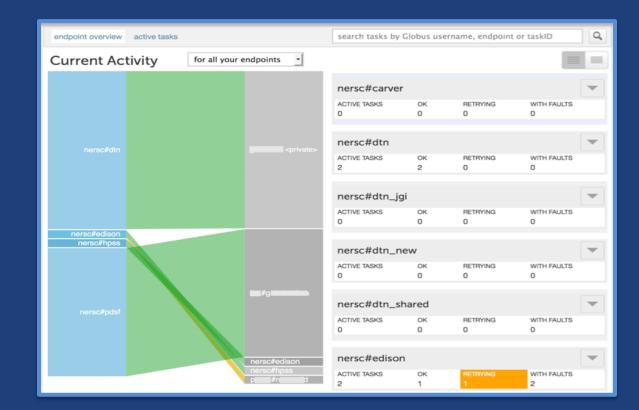

# Thank you to our users...

transferred

500

100TB+ users

350+

federated identities

384 PB 64 billion

tasks processed

14,000

active users

**1 PB** 

largest single

transfer to date

76,000

registered users

3 months

longest running managed transfer

99.5%

uptime

5,000

active shared

endpoints

48

endpoints at a single organization

10,000

active endpoints

most server

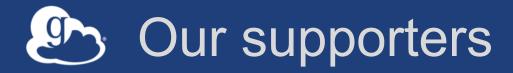

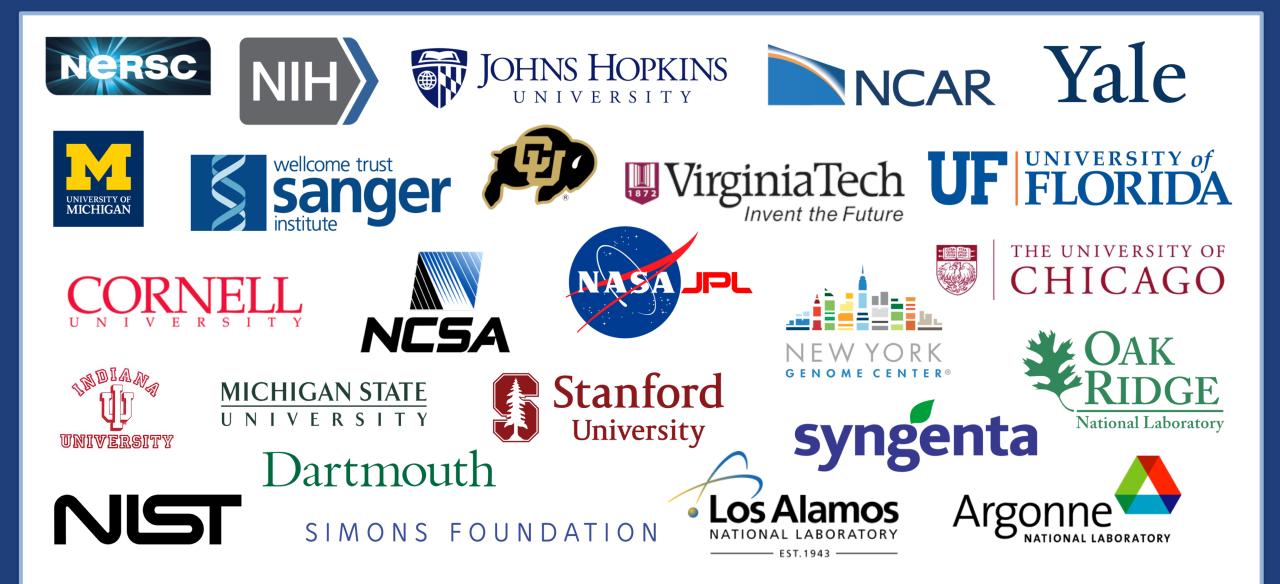

# Join the Globus community

- Access the service: globus.org/login
- Create a personal endpoint: globus.org/app/endpoints/create-gcp
- Documentation: docs.globus.org
- Engage: globus.org/mailing-lists
- Subscribe: globus.org/subscriptions
- Need help? support@globus.org
- Follow us: @globusonline

# Help us get the word out!

### • Share your experiences!

- Contribute to our Usage Brief Library
- Add a slide or logo in event talks (we can help!)
- Mention Globus in news articles or interviews
- Tag us in posts about projects that use Globus
- Acknowledge Globus in your journal articles

### • Why?

- Give your peers new ideas on how to use Globus
- Help us grow the user community

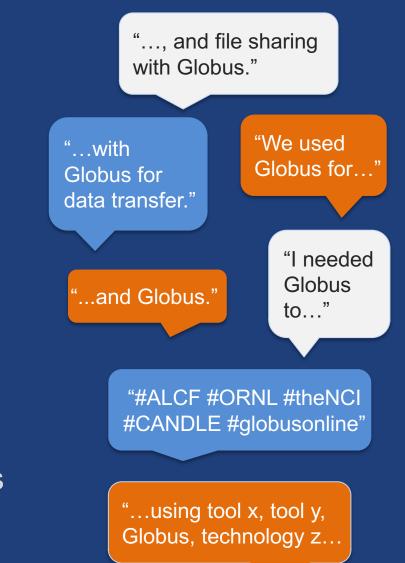

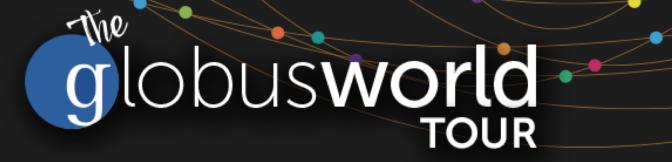

# Managing Globus Endpoints Globus for System Administrators

Vas Vasiliadis vas@uchicago.edu

NC State – March 27, 2018

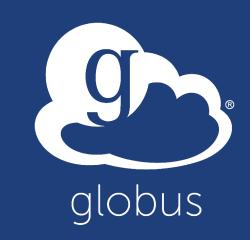

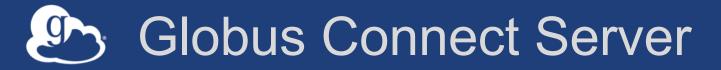

- Makes your storage accessible via Globus
- Multi-user server, installed and managed by sysadmin
- Default access for all local accounts
- Native packaging Linux: DEB, RPM

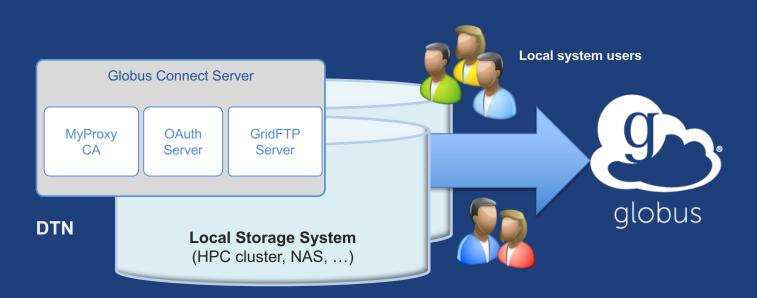

docs.globus.org/globus-connect-server-installation-guide/

# Globus Connect Server

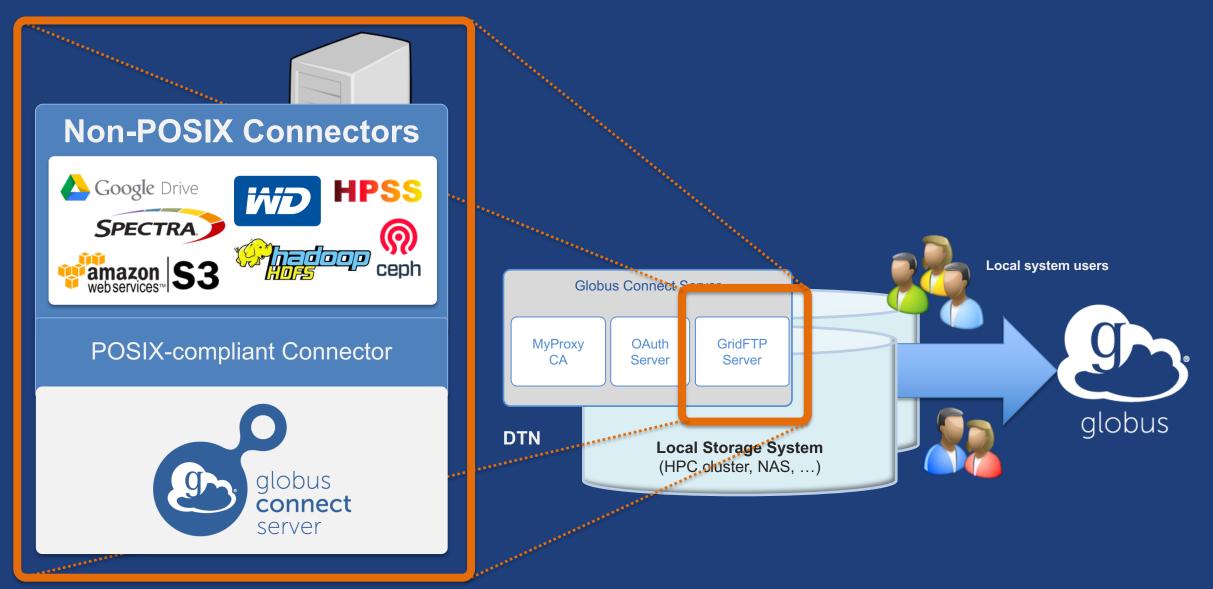

# Creating a Globus endpoint on your server

- In this example, Server = Amazon EC2 instance
- Installation and configuration of Globus Connect Server requires a Globus ID
- Go to globusid.org
- **Click** "create a Globus ID" - Optional: associate it with your Globus account

### What we are going to do:

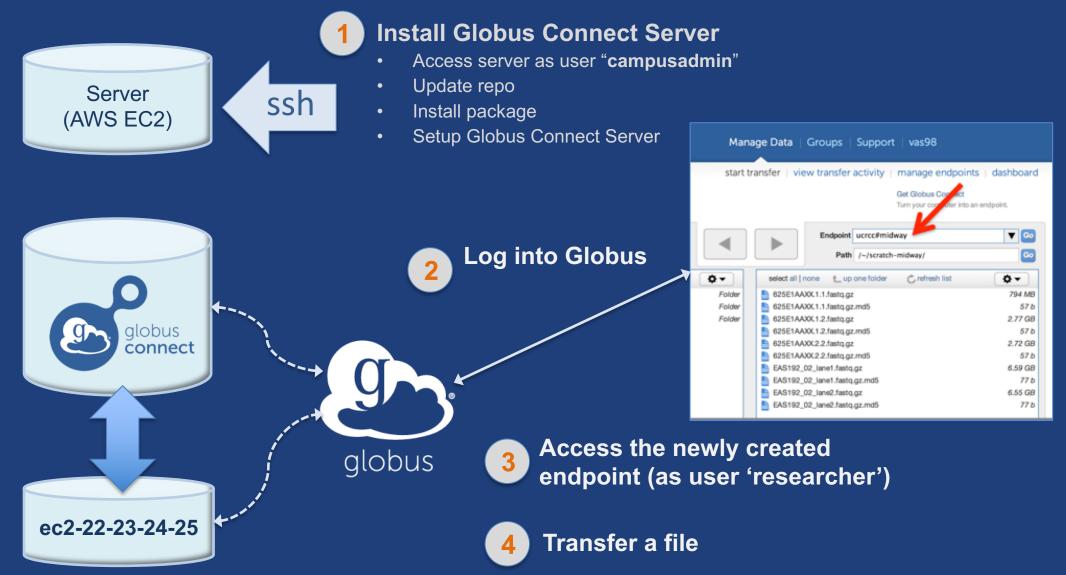

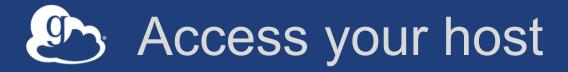

- Get the IP address for your EC2 server
- Log in as user 'campusadmin': ssh campusadmin@<EC2\_instance\_IP\_address>
- NB: Please sudo su before continuing
   User 'campusadmin' has sudo privileges

### Install Globus Connect Server

```
$ sudo su
```

- \$ curl -LOs http://toolkit.globus.org/ftppub/globusconnect\_server/alobus-connect\_server-
- connect-server/globus-connect-server-
- repo\_latest\_all.deb
- \$ dpkg -i globus-connect-server-repo\_latest\_all.deb
- \$ apt-get update
- \$ apt-get -y install globus-connect-server
- \$ globus-connect-server-setup

L Use your <u>Globus ID</u> username/password when prompted

#### You have a working Globus endpoint!

### Access the Globus endpoint

- Go to Manage Data → Transfer Files
- Access the endpoint you just created
  - Search for your EC2 host name in the Endpoint field
  - Log in as "researcher"; you will see the user's home directory
- Transfer files to/from a test endpoint (e.g. Globus Tutorial) and your EC2 endpoint

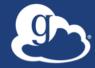

# Configuring Globus Connect Server

# Endpoint configuration

- Globus service "Manage Endpoints" page
- DTN (Globus Connect Server) config /etc/globus-connect-server.conf
  - Standard .ini format: [Section] Option = Value
  - To enable changes you must run:
    - globus-connect-server-setup
  - "Rinse and repeat"

# Common configuration options

#### Manage Endpoints page

- -Display Name
- -Visibility
- Encryption
- DTN configuration file common options:
  - RestrictPaths
  - IdentityMethod (CILogon, Oauth)
  - Sharing
  - SharingRestrictPaths

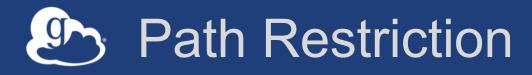

#### • Default configuration:

- All paths allowed, access control handled by the OS

#### Use RestrictPaths to customize

- Specifies a comma separated list of full paths that clients may access
- Each path may be prefixed by R (read) and/or W (write), or N (none) to explicitly deny access to a path
- '~' for authenticated user's home directory, and \* may be used for simple wildcard matching.
- e.g. Full access to home directory, read access to /data:
  - RestrictPaths = RW~,R/data
- e.g. Full access to home directory, deny hidden files:
  - RestrictPaths = RW~,N~/.\*

# Enabling sharing on an endpoint

- In config file, set Sharing=True
- Run globus-connect-server-setup
- Use the CLI to flag as managed endpoint (also configurable via the web app)

\* Note: Creation of shared endpoints requires a Globus subscription for the managed endpoint

# Limit sharing to specific accounts

- SharingUsersAllow =
- SharingGroupsAllow =
- SharingUsersDeny =
- SharingGroupsDeny =

# Sharing Path Restriction

- Restrict paths where users can create shared endpoints
- Use SharingRestrictPaths to customize
   Same syntax as RestrictPaths
- e.g. Full access to home directory, deny hidden files:
   SharingRestrictPaths = RW~, N~/.\*
- e.g. Full access to public folder under home directory:
   SharingRestrictPaths = RW~/public
- e.g. Full access to /proj, read access to /scratch:
   SharingRestrictPaths = RW/proj,R/scratch

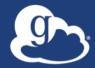

# Accessing Endpoints

### Ports needed for Globus

- Inbound: 2811 (control channel)
- Inbound: 7512 (MyProxy), 443 (OAuth)
- Inbound: 50000-51000 (data channel)
- If restricting outbound connections, allow connections on:
  - 80, 2223 (used during install/config)
  - 50000-51000 (GridFTP data channel)

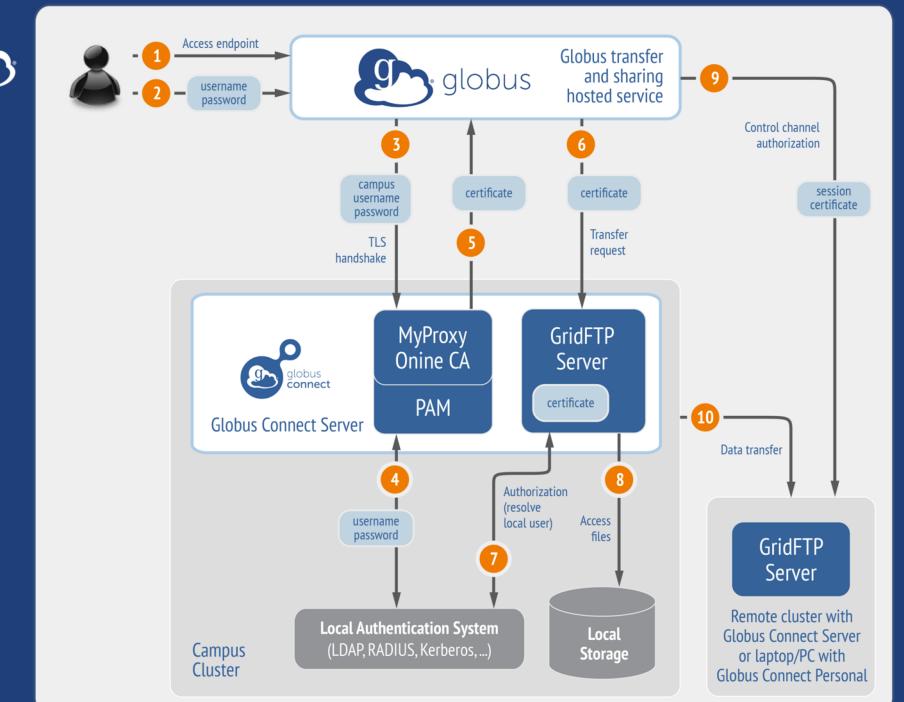

#### Default configuration (*avoid if at all possible*)

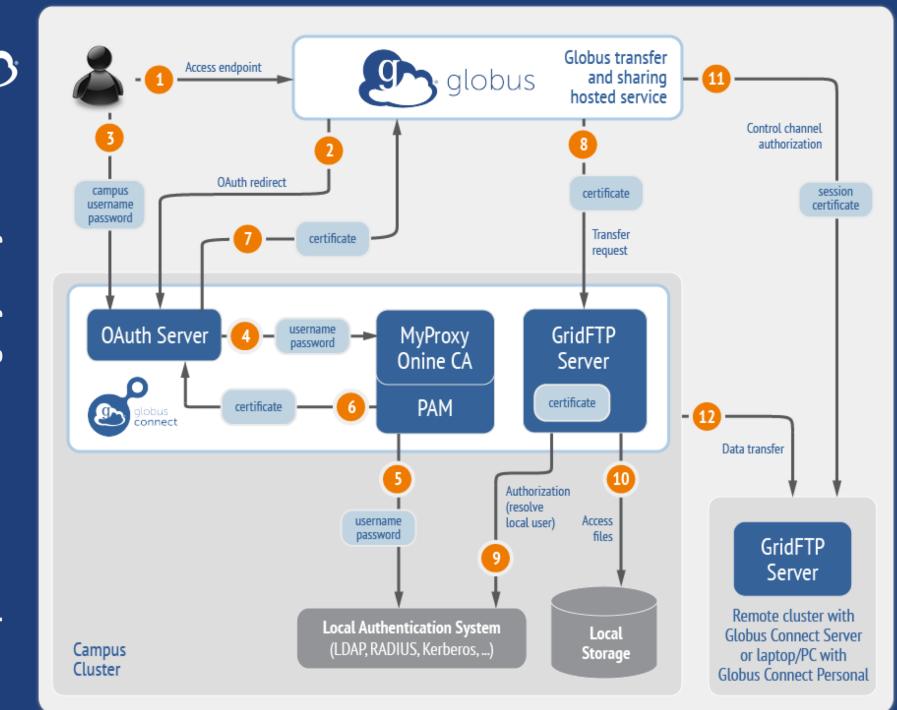

# Best practice configuration

### Single Sign-On with InCommon/CILogon

- Your Shibboleth server must release R&S attributes to CILogon—especially the ePPN attribute
- Local resource account names must match your institutional ID (InCommon ID)
- In /etc/globus-connect-server.conf set:

AuthorizationMethod = CILogon

CILogonIdentityProvider =
<institution\_listed\_in\_CILogon\_IdP\_list>

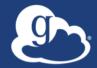

# Managed endpoints and subscriptions

# Subscription configuration

#### Subscription manager

- Create/upgrade managed endpoints
- Requires Globus ID linked to Globus account

#### Management console permissions

- Independent of subscription manager
- Map managed endpoint to Globus ID
- Globus Plus group
  - Subscription Manager is admin
  - Can grant admin rights to other members

# Creating managed endpoints

- <u>Required</u> for sharing, management console, reporting, ...
- Convert existing endpoint to managed via CLI (or web): globus endpoint update --managed <endpt\_uuid>
- Must be run by subscription manager
- Important: Re-run endpoint update after deleting/recreating endpoint

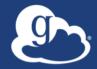

# Monitoring and managing Globus endpoint activity

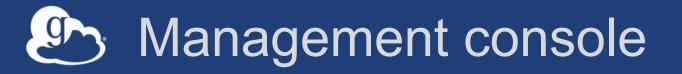

- Monitor all transfers
- Pause/resume specific transfers
- Add pause conditions with various options
- Resume specific tasks overriding pause conditions
- Cancel tasks
- View sharing ACLs

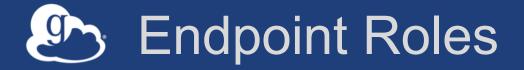

- Administrator: define endpoint and roles
- Access Manager: manage permissions
- Activity Manager: perform control tasks
- Activity Monitor: view activity

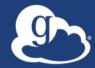

# **Demonstration**: Management console **Endpoint Roles Usage Reporting**

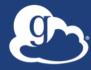

# ...on performance

# Balance: performance - reliability

- Network use parameters: concurrency, parallelism
- Maximum, Preferred values for each
- Transfer considers source and destination endpoint settings min( max(preferred src, preferred dest), max src, max dest
- Service limits, e.g. concurrent requests

### Disk-to-Disk Throughput: ESnet Testing

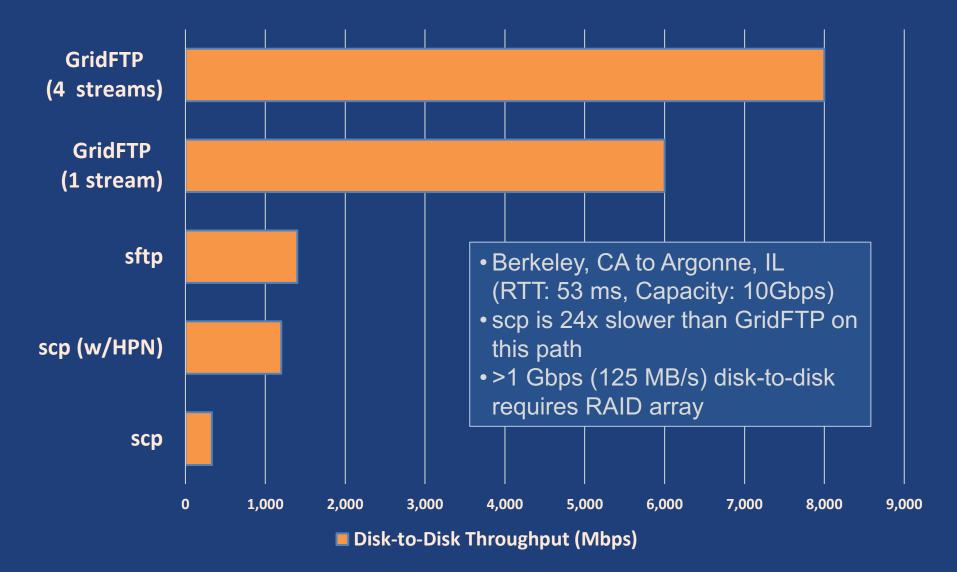

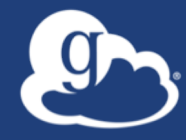

# **Deployment Scenarios**

### Best practice network configuration

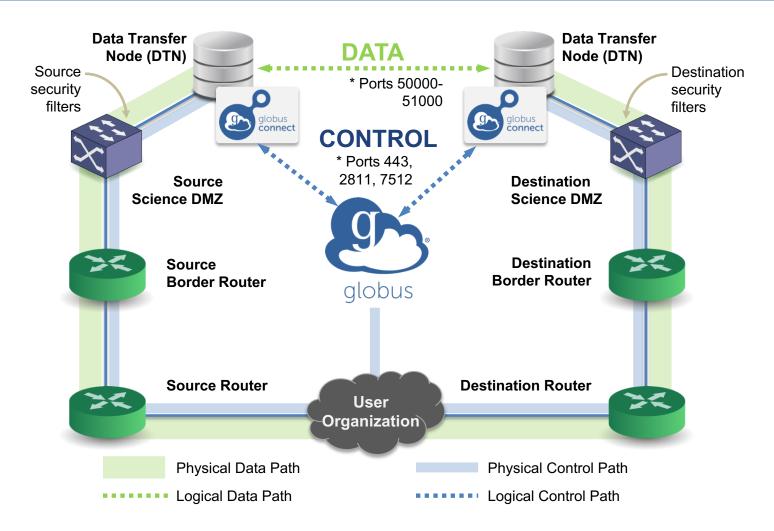

\* Please see TCP ports reference: https://docs.globus.org/resource-provider-guide/#open-tcp-ports\_section

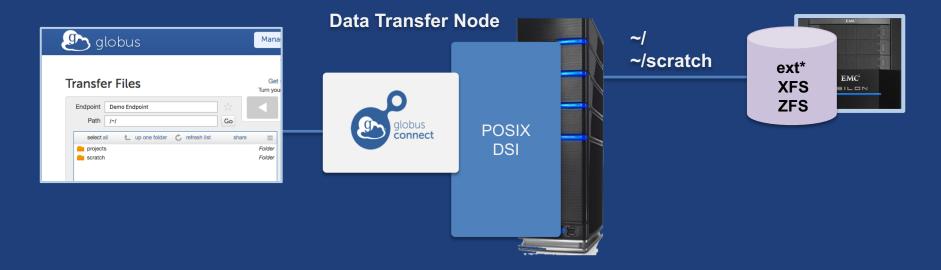

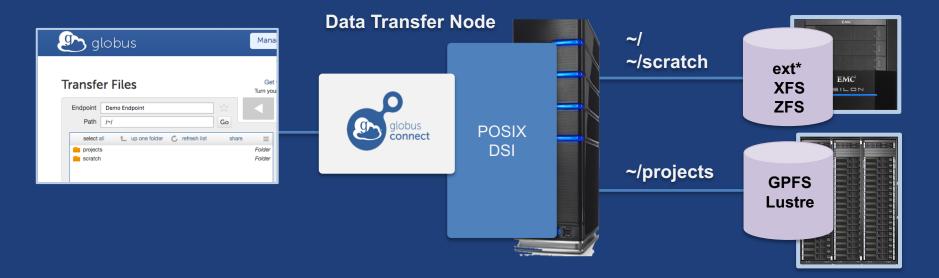

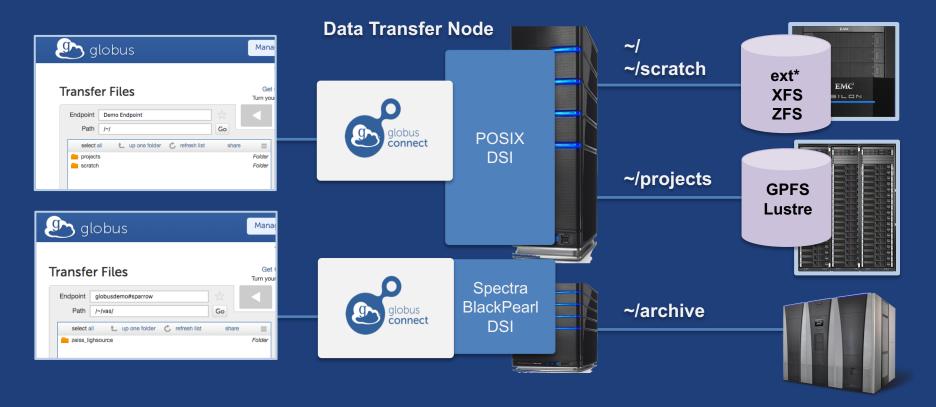

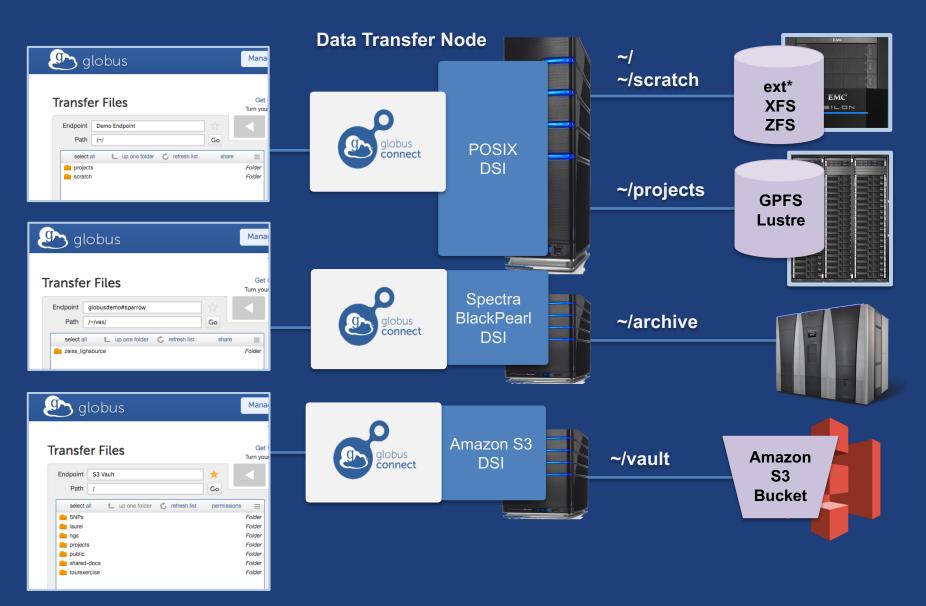

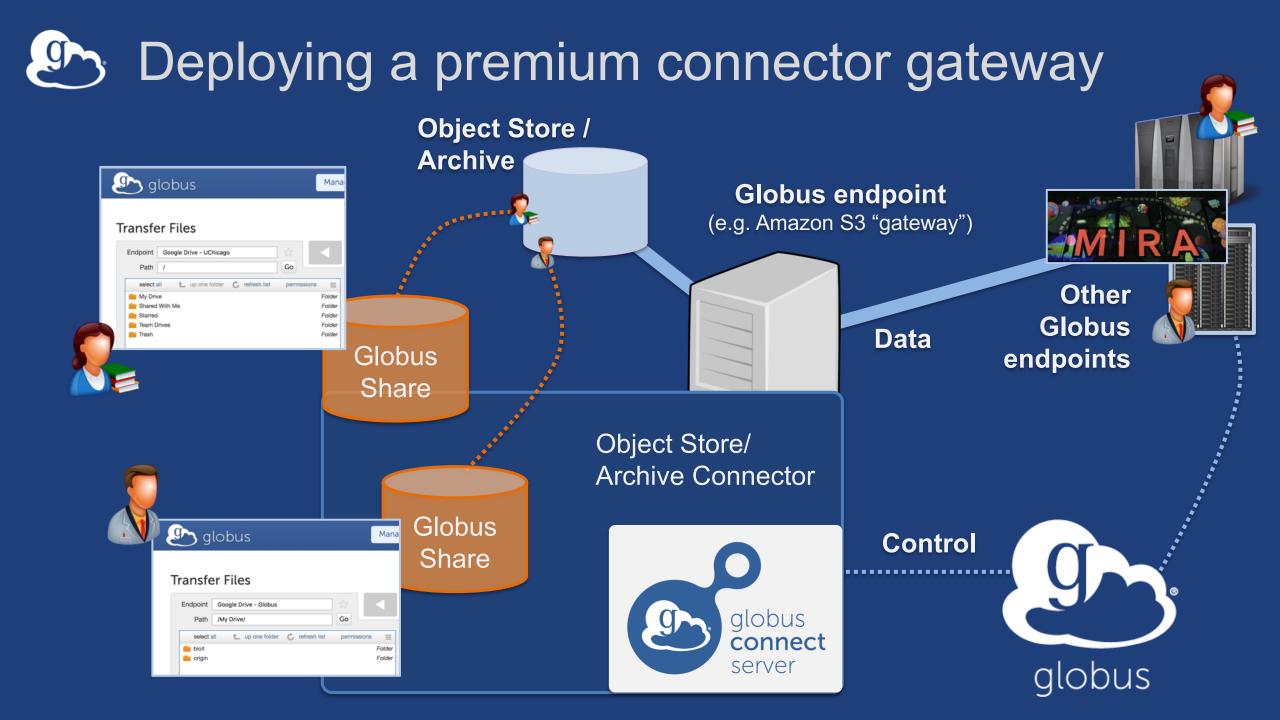

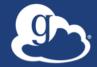

# **Other Deployment Options**

### Distributing Globus Connect Server components

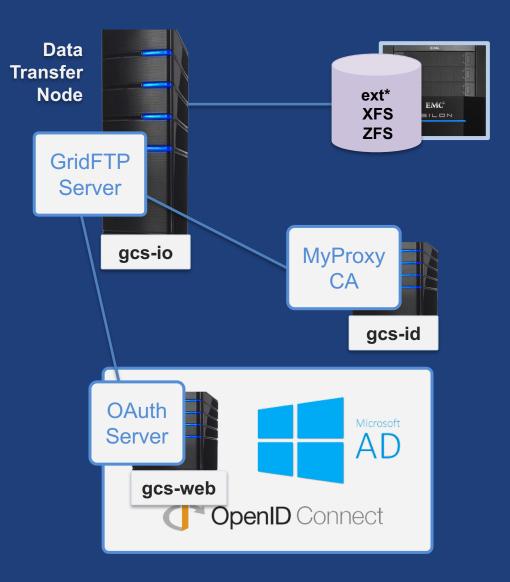

# Example: Two-node DTN

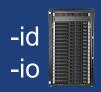

On "primary" DTN node (34.20.29.57):
/etc/globus-connect-server.conf
[Endpoint] Name = globus\_dtn
[MyProxy] Server = 34.20.29.57

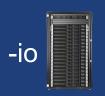

#### **On other DTN nodes:**

/etc/globus-connect-server.conf
[Endpoint] Name = globus\_dtn
[MyProxy] Server = 34.20.29.57

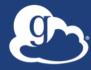

# **Open Discussion**